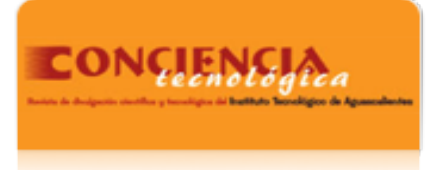

Conciencia Tecnológica ISSN: 1405-5597 contec@mail.ita.mx Instituto Tecnológico de Aguascalientes México

Jaime Leal, José E.; Medina Valtierra, J. "SIMULEX". Simulador en excel para cinética química homogénea Conciencia Tecnológica, núm. 15, diciembre, 2000 Instituto Tecnológico de Aguascalientes Aguascalientes, México

[Disponible en: http://www.redalyc.org/articulo.oa?id=94401505](http://www.redalyc.org/articulo.oa?id=94401505)

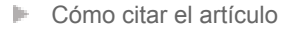

- [Número completo](http://www.redalyc.org/fasciculo.oa?id=944&numero=10262)
- [Más información del artículo](http://www.redalyc.org/articulo.oa?id=94401505) Þ
- $\left\Vert \mathbf{p}\right\Vert .$  [Página de la revista en redalyc.org](http://www.redalyc.org/revista.oa?id=944)

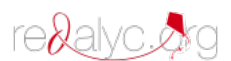

Sistema de Información Científica Red de Revistas Científicas de América Latina, el Caribe, España y Portugal Proyecto académico sin fines de lucro, desarrollado bajo la iniciativa de acceso abierto

# **"SIMULEX". Simulador en Excel para Cinética Química Homogénea.**

**José E. Jaime Leal y J. Medina Valtierra** 

Laboratorio de Investigación, Departamento de Ingeniería Química, Instituto Tecnológico de Aguascalientes. Av. López Mateos 1801 esq. Av. Tecnológico, Aguascalientes, Ags., C.P. 20256

Tel.: (014) – 9700116 Ext. 103, fax: (014) – 9700423, e-mail: jejleal@acnet.net

#### **Resúmen**

 El presente artículo muestra el diseño de un simulador ideado en una hoja de cálculo Excel, el cual posee un conjunto de archivos en los cuales se tratan diversos temas comprendidos en el área de la Cinética Química. Algunos de los temas tratados en este simulador, son: Cinética Enzimática, Secuencia y Equilibrio de Reacciones Químicas, Análisis Cinético de uno y dos Sistemas de Reacciones, entre otros. Así mismo, mediante el uso de estos simuladores se pretende idear procesos o sistemas de reacción, así como para optimizar procesos ya existentes, en lo que interviene algún tipo de reacción química. O bien, se podría emplear como una herramienta didáctica para el estudiante que trate con temas de Cinética Química para un mejor entendimiento de la misma, además de que éste simulador facilita la resolución de ecuaciones diferenciales complejas que representan el avance de una reacción química, reduciendo su tiempo de resolución y otorgando resultados confiables y sobre todo de una manera rápida.

Palabras clave: Simulación, Cinética Química, Reacción Enzimática, Carta X-T-r y Reacción Química.

### **Introducción**

 Los simuladores son herramientas o dispositivos que ejecutan un proceso o actividad. Su principal intención es el de generar efectos lo más cercano a lo que ocurriría en la realidad. Los simuladores se desarrollan por lo general en ordenadores (computadoras), ya que estas poseen la ventaja de poder realizar cálculos tan complejos como se requieran, además de reducir considerablemente el tiempo que se requeriría para hacer estos cálculos sin ayuda de éstas herramientas.

 Actualmente un simulador es muy útil, ya que ayuda en la resolución de sistemas, procesos o mecanismos que ocurren y son importantes conocer, ya sea para diseñar un nuevo sistema, optimizar otros ya existentes, reducir un sistema de análisis, reducir el costo de capital necesario o para tener una mayor seguridad en procesos que resultarían peligrosos estudiarlos mediante la práctica de estos, tales como los simuladores de vuelo, de procesos industriales, de reacciones exotérmicas y violentas (nucleares), etc, entre otros.

 De esta manera, este artículo describe un simulador diseñado para el estudio de la Cinética Química; esta es una herramienta muy útil, pues con ella se puede obtener la información necesaria para conocer la evolución y el mecanismo de transformación de reactivos a productos. Dicha información para conocer la velocidad y mecanismo de un sistema de reacción está en forma de ecuaciones diferenciales, lo cual complica su resolución, y es aquí donde se justifica el uso de los simuladores.

 Dentro de la Cinética Química, existe una amplia variedad de temas, por lo que un solo simulador no es suficiente, por lo que se diseñó una serie de archivos que conforman un sumulador y que cubren algunas áreas dentro de la Cinética Química, proporcionando información realmente importante para dar solución a los problemas que se describieron con anterioridad.

#### **Teoría**

 Debido a la amplia gama de temas que existen dentro de la Cinética Química, se dará solo un breve resumen de los temas que trata este simulador, el cual fue desarrollado en la hoja de cálculo Excel, y que posee la capacidad de resolver ecuaciones diferenciales complejas y de proporcionarnos tanto un resultado numérico como gráfico, además tiene la ventaja que es muy accesible. Los temas que maneja el simulador son:

*1) Parámetros Cinéticos de una Reacción Química Irreversible por Ajuste de Curvas:* Este simulador, tiene la finalidad de calcular dos parámetros cinéticos como lo son, "El Orden de Reacción (*n*)" y "La Constante de Velocidad (*k*)" a partir de datos fáciles de obtener en el laboratorio o determinar, como lo son la concentración y el tiempo. Es necesario conocer el valor de estos parámetros, para definir la cinética de la reacción química por medio de una ecuación. Esta simulación genera resultados útiles para el desarrollo de nuevos sistemas de reacción o para optimizar algunos ya existentes, [1].

*2) Secuencia y Equilibrio de Reacciones Químicas Reversibles y sus Relaciones Cinéticas:* En este simulador, se puede simular cualquier tipo de reacción con hasta cuatro especies, por difícil que ésta parezca. Solo requiere conocer el valor de algunos datos cinéticos como lo son el orden de reacción (coeficientes de los constituyentes de la reacción en estudio) y el valor de las constantes de velocidad (reactividad); aparte de esto, se necesita conocer el valor inicial de la concentración de los reactivos y los incrementos de tiempo en que se harán las series de cálculos para conocer la secuencia de dicha reacción en estudio. Este simulador, esta diseñado especialmente para aquellas reacciones que conllevan un estado de equilibrio (etapa donde aparentemente ya no hay cambio en los constituyentes participantes), y en este se generan tanto resultados numéricos como gráficos. Entre los resultados generados, esta: el valor de la constante de equilibrio (*Keq*), y el tiempo mínimo necesario para que aparezca el valor máximo de concentración de un determinado producto, [2].

*3) Análisis Cinético de un Sistema de Reacciones Químicas con hasta cuatro Especies:* En este simulador, se puede manejar cualquier tipo de reacción química con hasta cuatro especies químicas, sin importar su dificultad, es muy parecido al simulador anteriormente descrito en el tema 2, solo que éste es para aquellos sistemas que no conllevan una etapa de equilibrio o que se compone por un sistema de reacciones irreversibles y reversibles. Al igual que en el tema anterior, se requiere el mismo tipo de datos cinéticos: orden de reacción, valores de constantes de velocidad, concentración inicial de los reactivos e incrementos de tiempo para el estudio del sistema en cuestión. El tipo de resultados generados también se encuentran en forma numérica como gráfica, aparte de estos resultados, se presenta el tiempo mínimo requerido para que la concentración de un determinado producto, sea el máximo que se puede obtener en dicho sistema en estudio. [3].

*4) Análisis Cinético de Dos Sistemas de Reacciones Químicas con hasta cuatro Especies:* Este tipo de simulador, es más completo que el anterior, y aquí se puede trabajar con dos sistemas de reacción de hasta cuatro especies al mismo tiempo, esto sin importar que tan complejo sea cada uno de los sistemas que se esté estudiando. De esta manera, se puede trabajar con sistemas complejos de reacciones, tales como: **Reacciones en Paralelo**, donde las sustancias reaccionantes siguen diversos caminos y producen diversos tipos de productos, son comunes en química orgánica; y **Reacciones Consecutivas**, donde los productos generados, tienden a ser nuevos reactivos para formar más y nuevos productos o bien sistemas de reacciones trianguladas. En cualquiera de estos casos, se generan dos sistemas de reacción, uno independiente del otro, pero que se presentan en un sistema general al mismo tiempo; por esto, las ecuaciones generadas que describen este sistema, se complica mucho más que en los sistemas descritos anteriormente, en los cuales se presentaba solo un sistema. Así, las ecuaciones formuladas son más

complejas, requiriéndose ecuaciones más grandes y posiblemente mayor tiempo de máquina. En este caso se requiere conocer los parámetros cinéticos: orden de reacción, valores de las constantes de velocidad (en particular para cada uno de los sistemas o reacción en estudio), valores iniciales de concentración de reactivos e incremento de tiempo de estudio. Los resultados generados se presentan igual, de forma numérica como gráfica, además de los valores de tiempo mínimo requerido para que se presente la máxima concentración posible de cada uno de los productos, [2].

*5) Análisis Cinético de Reacciones Enzimáticas:* Este simulador, se puede usar particularmente para sistemas de reacciones como lo son las Reacciones Enzimáticas. Este tipo de reacciones son muy comunes en los sistemas orgánicos (seres vivos) o en sistemas bioquímicos, que son temas de estudio muy interesantes. Ya que la reacción se lleva a cabo en etapas, primero reacciona el Sustrato con la Enzima para formar un complejo intermedio, el cual posteriormente se descompone formando el Producto y regenerándose de nuevo la Enzima, ya que ésta sólo actúa como catalizador. Este simulador requiere de las constantes de velocidad, los ordenes de reacción, el valor de las concentraciones iniciales de los reactivos y los incrementos de tiempo de estudio. De esta forma los resultados generados, son gráficos y numéricos, además de mostrar el valor de algunos parámetros cinéticos particulares de este tipo de sistemas, tales como el valor de: *Vmax* (Velocidad Máxima que se puede obtener elevando la concentración de S) y *Km*  (Concentración de Sustrato que permite alcanzar la mitad de la Velocidad Máxima), parámetros útiles para posteriores análisis y que describen diversas características de este tipo de sistemas, [4]. La reacción general que describe este tipo de sistemas es:

$$
E + S \xrightarrow[k_2]{k_1} ES \xrightarrow[k_4]{k_3} E + P
$$

y a partir de ella se dan algunas variantes.

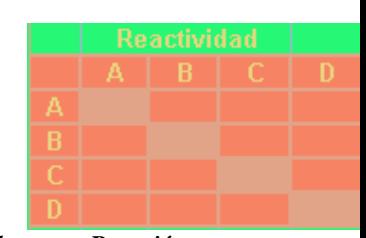

*6) Diseño de la Carta X-T-r de una Reacción Química Reversible Homogénea Simple:* Este simulador, describe el comportamiento completo de una reacción química reversible, en la cual la relación entre la velocidad, la conversión y la temperatura puede representarse mediante el gráfico X-T-r, el cual es conveniente para expresar datos cinéticos, pero principalmente para calcular, comparar, diseñar y minimizar el tamaño de reactores químicos. Esta carta requiere de la determinación del perfil de equilibrio (*Teq*), de la progresión optima de temperatura (*POT*) y de las curvas de reacción a velocidad constante (*-rA*). Este simulador, da solución de manera rápida y más exacta a la serie de ecuaciones diferenciales que se presentan para el trazado de esta carta (gráfico). Para su uso, solo se requiere conocer el valor inicial de las concentraciones de los constituyentes que participan, el valor de los ordenes de reacción, el valor de algunos parámetros cinéticos, como son: la Energía de Activación (*Ei*) y el Factor Preexponencial (*Ai*), [1].

## **Resultados y Discusiones**

 La Cinética Química es un tema sumamente extenso, por lo que este simulador, trata de abarcar los temas más importantes de los cursos de educación

superior que se otorgan en las Universidades y Tecnológicos del País. Así, las diversas simulaciones que se diseñaron son una herramienta factible para trabajar con cada uno de los temas en estudio. Los resultados que generan las diversas simulaciones, pueden ser de forma numérica (tablas de resultados con respecto al tiempo en que se lleva a cabo la reacción o reacciones), o resultados gráficos, en los cuales se sustenta de forma visual, el cambio que va sufriendo cada uno de los reactivos y productos conforme se incrementa el tiempo de reacción. Este tipo de gráfico, posee curvas que muestran el comportamiento gradual de los constituyentes que intervienen en la reacción (temas 2, 3, 4 y 5). El gráfico del tema 6, es la carta X-T-r, generada que es un balance simultáneo de masa y energía.

 Dentro de los temas 2, 3, 4 y 5 que describen la evolución de un sistema de reacción, existe un recuadro nombrado: "Tabla de reactividad", en el cual se colocan estratégicamente los valores de constantes de velocidad de la(s) reacción(es) en estudio, que son necesarias para el empleo del simulador.

#### *Fig. 1 : Tabla original de reactividad.*

 Las letras A, B, C y D que aparecen en la columna de la izquierda son los reactivos de la reacción, en tanto que las letras colocadas en la fila superior significan que son los productos, es decir, si tomamos a A como reactivo (ubicada en la primera columna), este puede reaccionar o descomponerse para formar B, C o D (ubicadas en la fila superior) así, las celdas que se encuentren donde se cruzan las letras, servirán para colocar el valor de la constante de velocidad, la cual sería la correspondiente para que un reactivo *i* forme un producto *j*.

 Para explicar el mecanismo de la tabla de reactividad, se tiene la siguiente reacción, cuyos valores de sus constantes de velocidad se conocen  $(k_1, k_2)$  $k_2$  y  $k_3$ ).

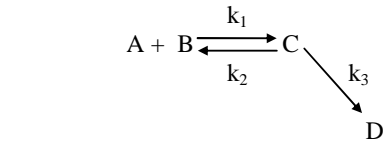

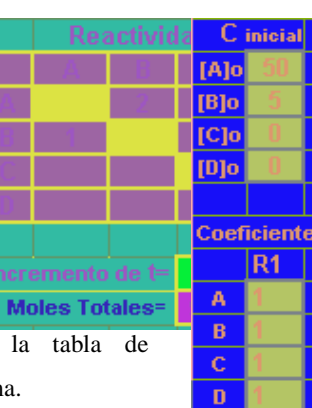

 Así, para la reacción anterior, la tabla de reactividad quedaría de la siguiente forma.

|   | Reactividad |   |  |  |
|---|-------------|---|--|--|
|   |             | H |  |  |
| ۰ |             |   |  |  |
| Ī |             |   |  |  |
|   |             |   |  |  |
|   |             |   |  |  |
|   |             |   |  |  |

*Fig. 2 : Tabla de reactividad con los valores de las constantes de velocidad para el sistema anterior.* 

 Para el caso del simulador del tema 4 que analiza dos mecanismos simultáneos, se necesitan aparecer dos tablas de reactividad que se aplican de igual forma donde cada recuadro será para cada reacción que participa en el sistema en estudio.

 A continuación, se dará un ejemplo de algunos de los simuladores que se explicaron anteriormente, esto con el din de ver como trabajan los mismos:

 El siguiente ejemplo es referente al tema 3: "**Análisis Cinético de un Sistema de Reacciones Químicas con hasta 4 Especies**". Esta hoja de cálculo es para sistemas que no tienen etapa de

equilibrio, ya sean reacciones reversibles o irreversibles, sin importar su complejidad y la reacción que se estudia es:

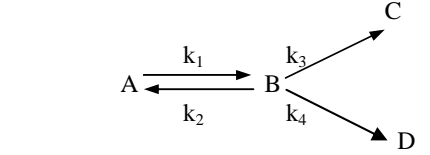

cuyos parámetros cinéticos son:  $C_{Ao}$ =50 moles,  $C_{Bo}$ =5 moles,  $\Delta t = 0.1$  min,  $k_1 = 2$ ,  $k_2 = 1$ ,  $k_3 = 0.2$ ,  $k_4 = 0.6$ 

 Estos parámetros definen el sistema en estudio y mediante estos, se puede seguir el comportamiento del mismo. Así, usando el simulador, los gráficos establecidos donde se colocan los datos son:

### *Fig. 3 : Apariencia de la inserción de datos que describen el sistema que se estudia.*

 Cabe hacer mención que los anteriores datos que describen al sistema (reacción) que se esta estudiando, definen en particular al mismo ya que cada sistema posee sus propios datos y estos no son iguales en otro sistema, aun por parecido que este sea.

 Y al insertar los datos anteriores, se genera la siguiente tabla de resultados.

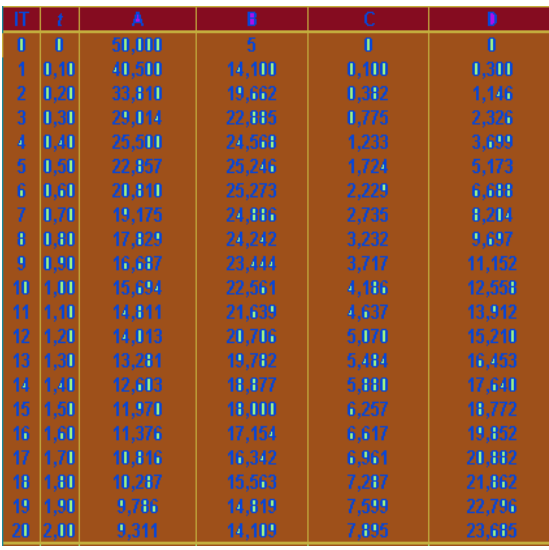

*Fig. 4 : Tabla de resultados donde se muestra numéricamente la evolución gradual de cada uno de los constituyentes con respecto al tiempo.* 

 Y el gráfico que da la evolución de las especies químicas es el siguiente:

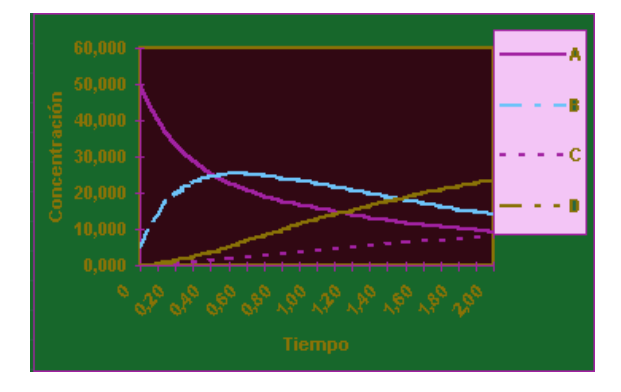

*Fig. 5 : Apariencia del gráfico que muestra al sistema en estudio. (Evolución contínua de los constituyentes).* 

 Los siguientes recuadros en pantalla muestran el conteo de los moles totales en cada cálculo, o bien puntos máximos en la tendencia de los productos.

| Bmáx Cmáx Dmáx    |  |
|-------------------|--|
|                   |  |
| tBmín tCmín tDmín |  |
|                   |  |

*Fig. 6 : Apariencia del recuadro donde se observa el valor máximo de concentración que puede obtenerse de cada producto y el tiempo mínimo en que ocurre.* 

 Así, se puede observar el comportamiento que sigue este sistema observándose además la evolución que sigue cada una de las especies que participan en la reacción, esto se pudo observar mediante la gráfica y la tabla que muestra los resultados de forma numérica, por medio de la cual se notan los cambios graduales en

la concentración de cada uno de los constituyentes conforme se incrementa el tiempo de estudio.

 El siguiente ejemplo, es utilizando el simulador del tema 4: "**Análisis Cinético de dos sistemas de Reacciones Químicas con hasta 4 Especies**". En donde se estudia el sistema de reacciones en paralelo:

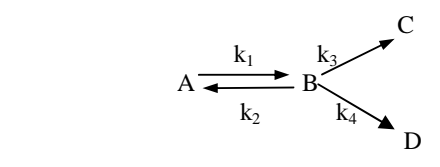

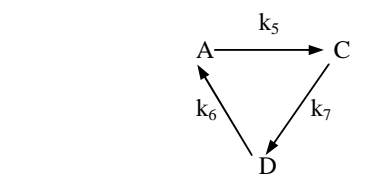

Cuyos párametros cinéticos son: C<sub>Ao</sub>=50 moles,  $C_{B_0}=5$  moles,  $\Delta t=0.1$  min,  $k_1=2$ ,  $k_2=1$ ,  $k_3=0.2$ ,  $k_4$ =0.6,  $k_5$ =0.2,  $k_6$ =0.3 y  $k_7$ =0.7

 Estos datos son característicos para estas reacciones, (cada sistema posee sus propios parámetros y no se repiten en otro sistema).

 Para este simulador como ya se había mencionado con anterioridad, posee dos recuadros de reactividad ya que este sistema posee dos sistemas simultáneos de reacciones químicas, así cada recuadro es para insertar los valores de los parámetros de cada una de los sistemas; su mecanismo de llenado es igual al que se ha seguido para los anteriores ejemplos y que se

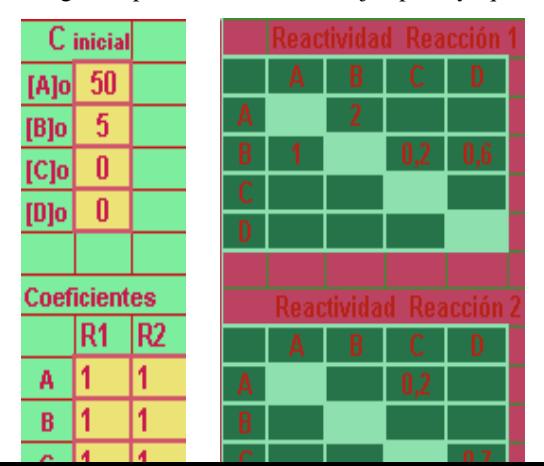

explicó atrás.

 Con estos datos y empleando la hoja de cálculo 4, se obtienen las siguientes tablas:

#### *Fig. 7 : Apariencia de las tablas donde se insertaron los datos que definen el sistema de estudio.*

 Conforme los datos son introducidos en sus celdillas correspondientes, aparece en pantalla la simulación que define el comportamiento que va adquiriendo el sistema en cuestión, y la primera figura es la tabla de resultados que aparece a continuación:

*Fig. 8 : Tabla de resultados, donde se muestra numéricamente la evolución de cada constituyente con respecto al tiempo.* 

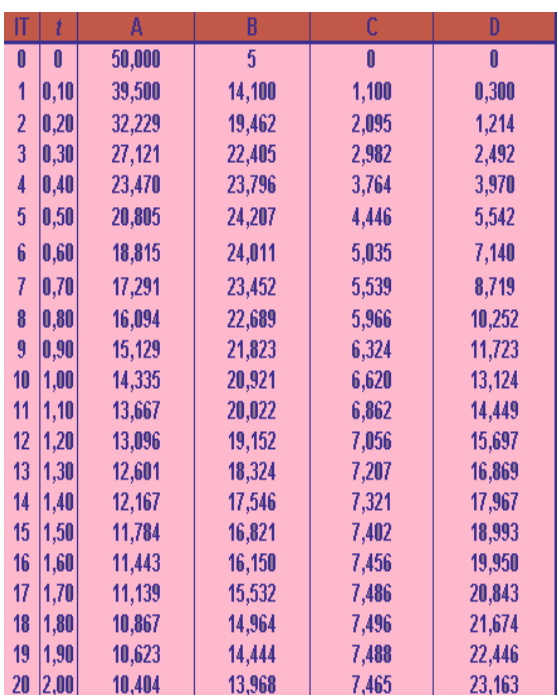

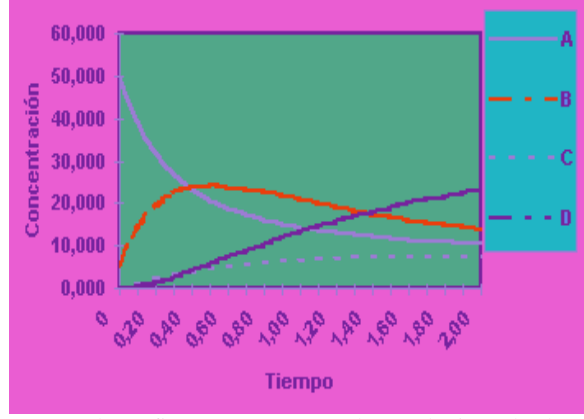

 Y el gráfico que muestra la evolución de los constituyentes del sistema es el siguiente:

*Fig. 9 : Apariencia del sistema en estudio. (Evolución gradual de los constituyentes).* 

 La gráfica es muy parecida a la del ejemplo anterior porque sólo se agregó una reacción lateral que influye muy poco en los resultados.

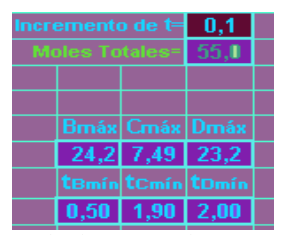

Otros resultados generados en esta simulación son:

*Fig. 10: Máxima concentración que puede obtenerse de un determinado producto y su tiempo de aparición.* 

 De esta forma, se puede observar el desarrollo de las reacciones en estudio, y como es la evolución de cada uno de los constituyentes que participaron en el sistema. Además se observa su representación gráfica y el resultado numérico en forma de tabla, donde se ve el cambio en la concentración de los constituyentes conforme aumentaba el tiempo de reacción.

Otro ejemplo que puede darse, es con respecto al simulador de la hoja de cálculo 6: "**Diseño de la Carta X-T-r de una Reacción Química Reversible**  **Homogénea Simple**", aquí se analiza la reacción reversible exotérmica:

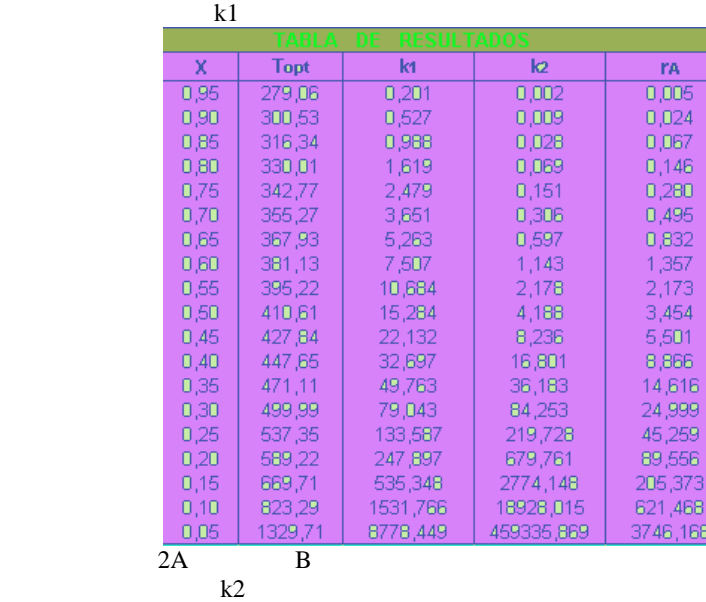

cuyos datos cinéticos particulares son:  $C_{Ao} = 1$  mol lt<sup>-1</sup>,  $A_1=1.5*10^5$  lt mol<sup>-1</sup> s<sup>-1</sup>, E<sub>1</sub>=7500 cal mol<sup>-1</sup>, C<sub>Bo</sub> = 0 moles,  $A_2 = 8.2^* 10^7 s^{-1}$ ,  $E_2 = 13700$  cal mol<sup>-1</sup>.

 Así, con estos datos, y empleando la hoja de cálculo 6, se obtienen las siguientes recuadros:

| C inicial           |  |  | -E de Activación    |          |  |
|---------------------|--|--|---------------------|----------|--|
| Alo                 |  |  | F1                  | 7500     |  |
| lkin                |  |  | F۵                  | 13700    |  |
|                     |  |  |                     |          |  |
| <b>Coeficientes</b> |  |  | <b>Preexponente</b> |          |  |
|                     |  |  | Δ1                  | 1,50E+05 |  |
|                     |  |  |                     | 8,20E+07 |  |

*Fig. 11 : Datos que definen al sistema en estudio.*  El resultado generado es una carta X-T-r que

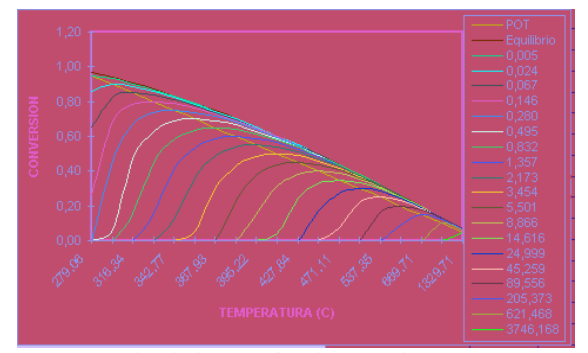

representa los balances simultáneos de masa y energía del sistema de reacción. La carta generada es:

#### *Fig. 12 : Apariencia final de la carta X-T-r que define el comportamiento del sistema estudiado.*

 Para generar el anterior gráfico (curvas), el simulador tuvo que resolver una serie de ecuaciones diferenciales usando un método sencillo de incrementos. El gráfico fue generado en dos etapas. En la primera se selecciona un rango amplio de conversiones y para cada conversión se calcula la temperatura optima y las constantes de velocidad y además el valor de velocidad.

#### *Fig. 13 : Apariencia de la tabla resultados inicial para encontrar los valores de velocidad desde la Topt.*

 En la segunda etapa se generan todos los valores necesarios de conversión para graficar las curvas de temperatura optima, equilibrio y reacción que

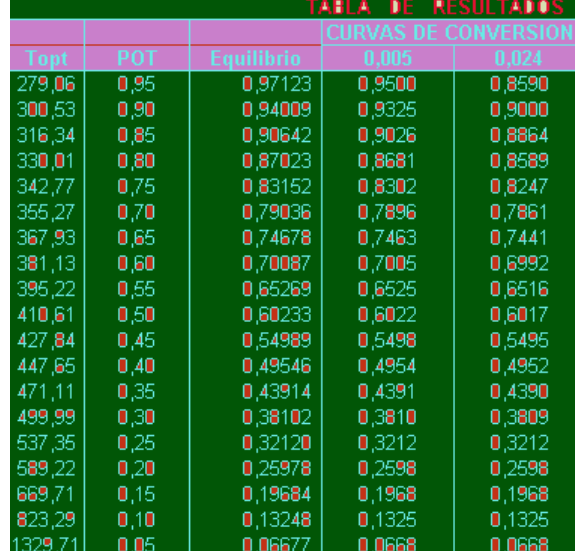

conforman la carta X-T-r.

*Fig. 14 : Apariencia parcial de la tabla de resultados (incompleta) para calcular los valores de conversión para Topt, equilibrio y curvas de reacción.* 

### **Conclusiones**

 Dentro del estudio de la cinética de una reacción química o de un sistema de reacciones químicas, el uso de esta serie de simuladores tiene sus ventajas, tales como el proponer las ecuaciones que se han de resolver, la solución de estas, la reducción del tiempo necesario para su resolución y el aumento en la exactitud de las mismas. Además, otra ventaja es que estos simuladores, nos pueden servir para diseñar procesos tanto para la industria como para el área de investigación, como para optimizar algunos ya existentes.

 También puede servir como una herramienta didáctica en los cursos de Cinética Química impartidos en los Institutos de Educación Superior, donde el alumno tropieza comúnmente con algunas dificultades en esta área de la química. Por otro lado, esta herramienta útil puede ayudar al alumno a comprender que fenómenos acompañan a la cinética química y cual es su utilidad principal y cuales son sus aplicaciones principales.

 Cabe mencionar que esta serie de simuladores pueden perfeccionarse o modificarse, ya sea aumentando el numero de constituyentes que participan, así como el generar un mayor número de resultados numéricos o bien adaptarlo a reacciones catalíticas. La exactitud de los cálculos, se incrementa conforme el valor del incremento de tiempo propuesto es más pequeño para los simuladores que requieren este dato.

# **Referencias**

[ 1 ] Medina Valtierra, Jorge, (1998), *Métodos y Aplicaciones Prácticas de la Cinética Química Homogénea*, (México).

 [ 2 ] Maron y Prutton, (1984), *Fundamentos de Físico-Química*, Editorial Limusa (México).

[ 3 ] Farrington, Daniels, (1975), *Físico-Química*, Editorial SECSA (Barcelona).

[ 4 ] Christensen, Halvor N., (1980), *Cinética Enzimática*, Editorial Reverte (España).